# **DH9300 /N1B/U1B**

# **Music Server**

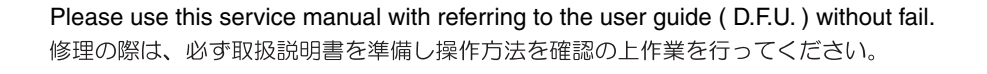

# IZ® **laran**i

# **DH9300**

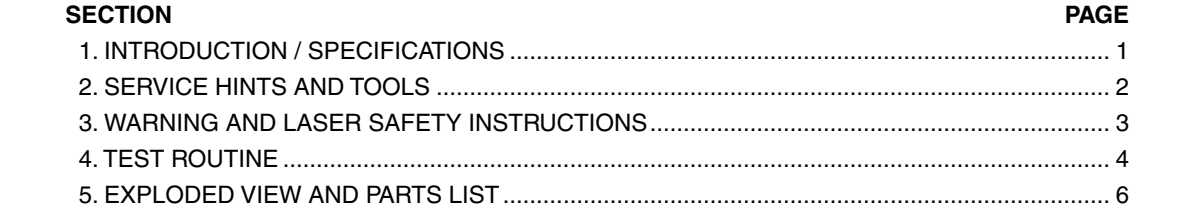

**TABLE OF CONTENTS**

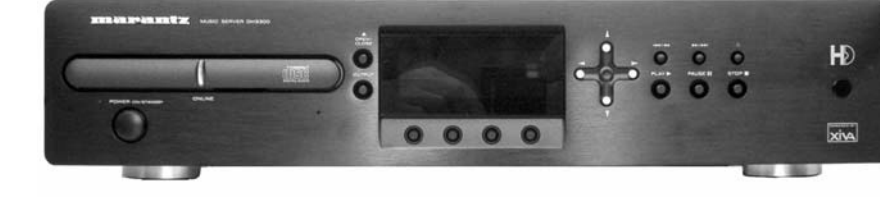

# **Service Manual**

# **MARANTZ DESIGN AND SERVICE**

Using superior design and selected high grade components, **MARANTZ** company has created the ultimate in stereo sound. Only original MARANTZ parts can insure that your MARANTZ product will continue to perform to the specifications for which it is famous.

Parts for your **MARANTZ** equipment are generally available to our National Marantz Subsidiary or Agent. **ORDERING PARTS :**

Parts can be ordered either by mail or by Fax.. In both cases, the correct part number has to be specified.

The following information must be supplied to eliminate delays in processing your order :

- 1. Complete address
- 2. Complete part numbers and quantities required
- 3. Description of parts
- 4. Model number for which part is required
- 5. Way of shipment

6. Signature : any order form or Fax. must be signed, otherwise such part order will be considered as null and void.

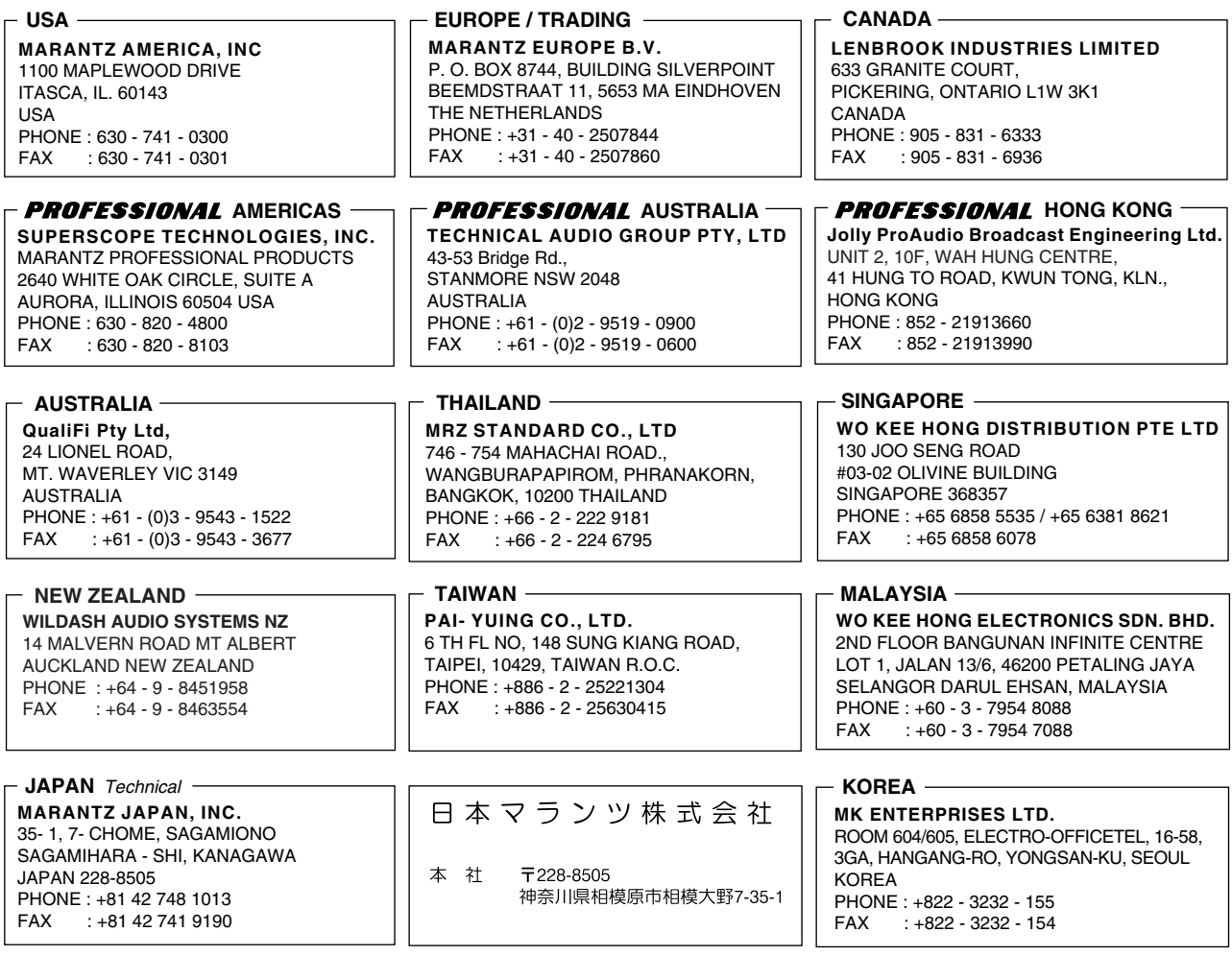

# **SHOCK, FIRE HAZARD SERVICE TEST :**

**CAUTION :** After servicing this appliance and prior to returning to customer, measure the resistance between either primary AC cord connector pins ( with unit NOT connected to AC mains and its Power switch ON ), and the face or Front Panel of product and controls and chassis bottom.

Any resistance measurement less than 1 Megohms should cause unit to be repaired or corrected before AC power is applied, and verified before it is return to the user/customer.

Ref. UL Standard No. 1492.

In case of difficulties, do not hesitate to contact the Technical Department at above mentioned address.

# **1. INTRODUCTION / SPECIFICATIONS**

# **INTRODUCTION**

Welcome to the DH9300 Music Server from Marantz. The DH9300 is a revolutionary way of filling your home with music.

Your Music Server stores and catalogues your music collection, allowing you to select any album or track at the press of a key. You can browse through your albums and tracks using convenient on-screen menus displayed on your television, showing full album, track, and artist names downloaded from the Internet CD database. Your Music Server also lets you organise your music collection and create selections for different occasions to suit your mood.

# **Incredible capacity**

Your Music Server is a hard disk based audio system which can store hundreds of hours of music, all with the convenience of instant access, at the touch of a key.

# **Convenient TV screen**

Play music, record CDs, or organise your library using convenient on-screen menus which show the full album, artist, and track names, allowing you to select the one you want with a few simple selections.

#### **Internet access for track listings**

Your Music Server records the CDs from your music collection at faster than real time. It then automatically connects to a dedicated Internet CD database via the builtin modem or Ethernet connection. This database provides album and track details for a wide range of CDs. This information can be downloaded and stored with each CD you record, allowing you to select any item in your music collection by album name, artist name, track name, or genre, giving you total flexibility in the way you access and control your music collection.

#### **Create your own playlists**

Your Music Server allows you to compile personal playlists and then automatically play tracks from the playlist you have selected. Playlists let you customise your Music Server for each member of the family, or for matching the music to the occasion or mood.

#### **Instant access, irrespective of your music collection**

Whether you select a track by title, album, artist, or genre, your Music Server locates it instantly and plays it at the press of a key. All this is achieved with an extremely simple and intuitive user interface, operated using a few keys on the front panel or remote control.

# **SPECIFICATIONS**

# **– General**

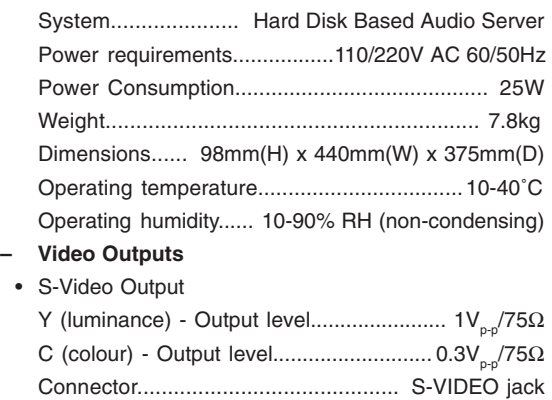

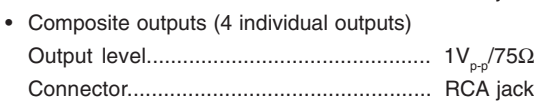

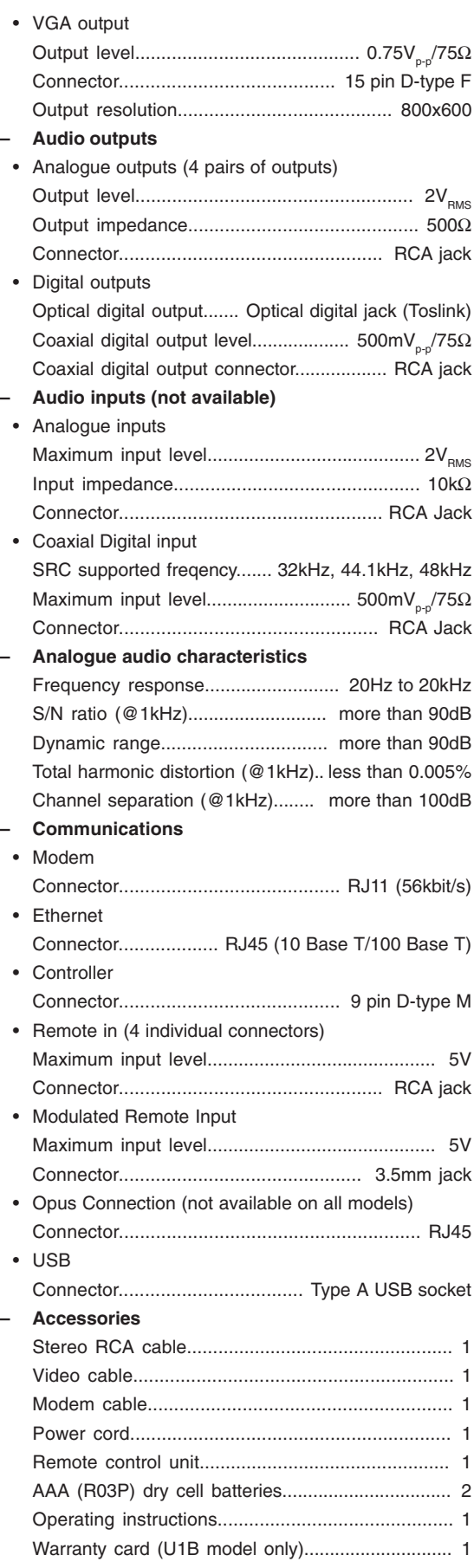

# **2. SERVICE HINTS AND TOOLS**

# **SERVICE HINTS**

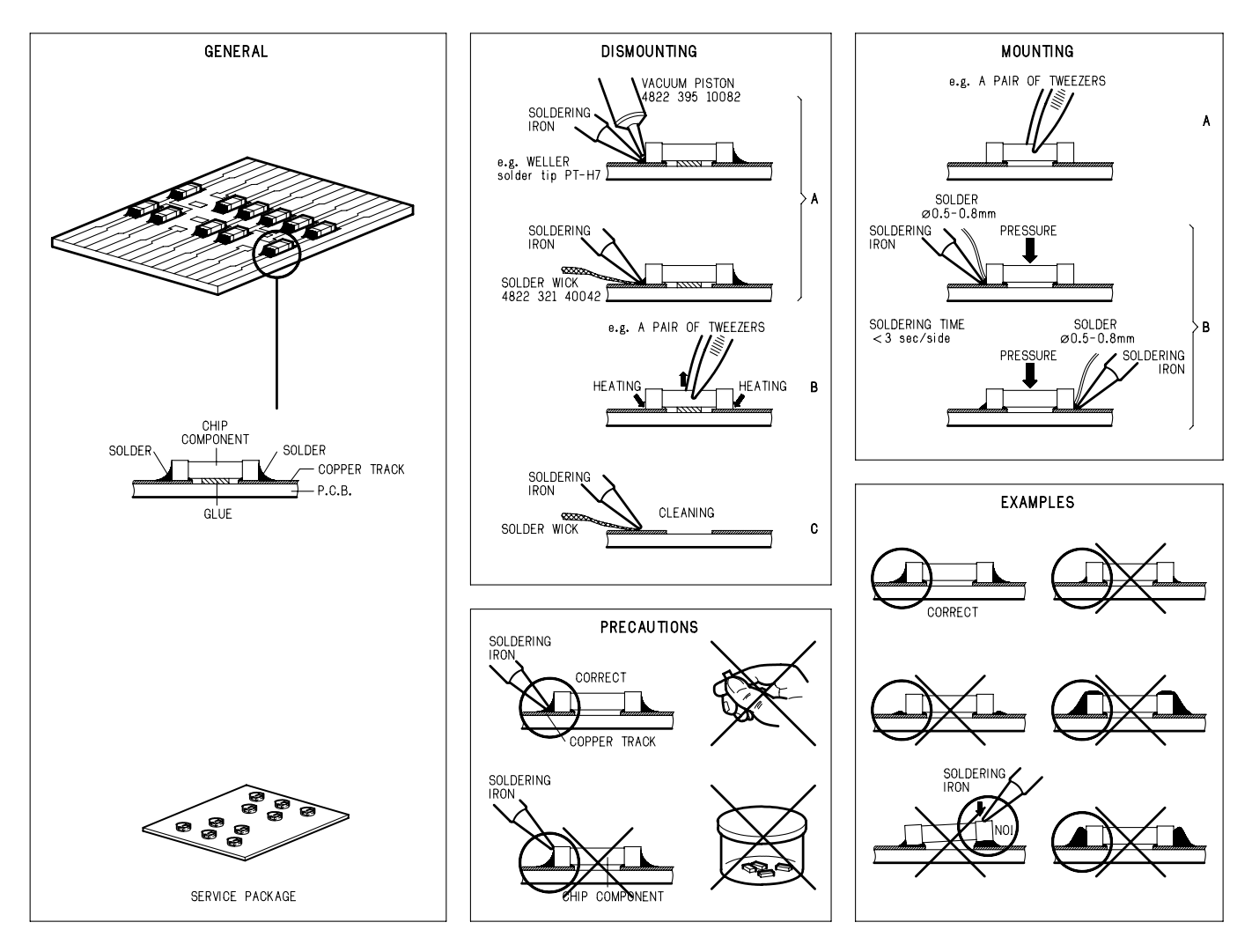

# **SERVICE TOOLS**

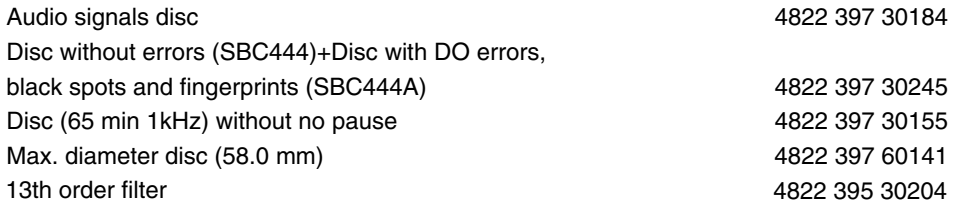

# **3. WARNING AND LASER SAFETY INSTRUCTIONS**

#### **WARNING** GB) WARNING **CONTACT CONTROL**

All ICs and many other semi-conductors are susceptible to electrostatic discharges (ESD). Careless handling during repair can reduce life drastically.

When repairing, make sure that you are connected with the same potential as the mass of the set via a wrist wrap with resistance.

Keep components and tools also at this potential.

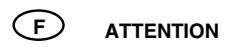

Tous les IC et beaucoup d'autres semiconducteurs sont sensibles aux décharges statiques (ESD).

Leur longévité pourrait être considérablement écourtée par le fait qu'aucune précaution n'est prise a leur manipulation.

Lors de réparations, s'assurer de bien être relié au même potentiel que la masse de l'appareil et enfiler le bracelet serti d'une

résistance de sécurité. Veiller a ce que les composants ainsi que les

outils que l'on utilise soient également a ce potentiel.

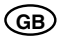

Safety regulations require that the set be restored to its original condition and that parts which are identical with those specified be used.

# **NL**

Veiligheidsbepalingen vereisen, dat het apparaat in zijn oorspronkelijke toestand wordt terug gebracht en dat onderdelen, identiek aan de gespecifieerde worden toegepast.

"Pour votre sécurité, ces documents doivent être utilisés par des spécialistes agrées, seuls habilités à réparer votre appareil en panne."

**F**

Les normes de sécurité exigent que l'appareil soit remis a l'état d'origine et que soient utilisées les pièces de rechange identiques à celles spécifiées.

# **LASER SAFETY**

This unit employs a laser. Only a qualified service person should remove the cover or attempt to service this device, due to possible eye injury.

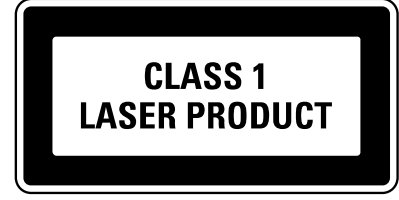

**USE OF CONTROLS OR ADJUSTMENTS OR PERFORMANCE OF PROCEDURE OTHER THAN THOSE SPECIFIED HEREIN MAY RESULT IN HAZARDOUS RADIATION EXPOSURE.**

# **AVOID DIRECT EXPOSURE TO BEAM**

# **WARNING**

**The use of optical instruments with this product will increase eye hazard. Repair handling should take place as much as possible with a disc loaded inside the player**

# **WARNING LOCATION: INSIDE ON LASER COVERSHIELD**

CAUTION VISIBLE AND INVISIBLE LASER RADIATION WHEN OPEN AVOID EXPOSURE TO BEAM ADVARSEL SYNLIG OG USYNLIG LASERSTRÅLING VED ÅBNING UNDGÅ UDSÆTTELSE FOR STRÅLING ADVARSEL SYNLIG OG USYNLIG LASERSTRÅLING NÅR DEKSEL Å PNES UNNGÅ EKSPONERING FOR STRÅLEN VARNING SYNLIG OCH OSYNLIG LASERSTRÅLNING NÄR DENNA DEL ÄR ÖPPNAD BETRAKTA EJ STRÅLEN VARO! AVATT AESSA OLET ALTTIINA NÄKYVÄLLE JA NÄKYMÄTTÖMÄLLE LASER SÄTEILYLLE. ÄLÄ KATSO SÄTEESEEN VORSICHT SICHTBARE UND UNSICHTBARE LASERSTRAHLUNG WENN ABDECKUNG GEÖFFNET NICHT DEM STRAHL AUSSETSEN DANGER VISIBLE AND INVISIBLE LASER RADIATION WHEN OPEN AVOID DIRECT EXPOSURE TO BEAM ATTENTION RAYONNEMENT LASER VISIBLE ET INVISIBLE EN CAS D'OUVERTURE EXPOSITION DANGEREUSE AU FAISCEAU

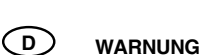

Alle IC und viele andere Halbleiter sind empfindlich gegen elektrostatische Entladungen (ESD).

Unsorgfältige Behandlung bei der Reparatur kann die Lebensdauer drastisch vermindern. Sorgen sie dafür, das Sie im Reparaturfall über ein Pulsarmband mit Widerstand mit dem Massepotential des Gerätes verbunden sind.

Halten Sie Bauteile und Hilfsmittel ebenfalls auf diesem Potential.

**D**

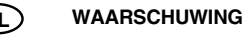

Alle IC's en vele andere halfgeleiders zijn gevoelig voor elektrostatische ontladingen  $(FSD)$ 

Onzorgvuldig behandelen tijdens reparatie kan de levensduur drastisch doen verminderen.

Zorg ervoor dat u tijdens reparatie via een polsband met weerstand verbonden bent met hetzelfde potentiaal als de massa van het apparaat.

Houd componenten en hulpmiddelen ook op ditzelfde potentiaal.

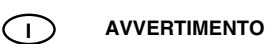

Tutti IC e parecchi semi-conduttori sono sensibili alle scariche statiche (ESD). La loro longevita potrebbe essere fortemente ridatta in caso di non osservazione della piu grande cauzione alla loro manipolazione. Durante le riparazioni occorre quindi essere collegato allo stesso potenziale che quello della massa dell'apparecchio tramite un braccialetto a resistenza. Assicurarsi che i componenti e anche gli utensili con quali si lavora siano anche a questo potenziale.

Bei jeder Reparatur sind die geltenden Sicherheitsvorschriften zu beachten. Der Originalzustand des Gerats darf nicht verandert werden. Fur Reparaturen sind Original-Ersatzteile zu verwenden.

 $\subset$  I

Le norme di sicurezza esigono che l'apparecchio venga rimesso nelle condizioni originali e che siano utilizzati pezzi di ricambiago idetici a quelli specificati.

# **4. TEST ROUTINE**

# **Important**

Please note down the serial number and model number of the unit and communicate these details to Imerge Support once work has finished.

# **Equipment needed**

- Power cable.
- PC with Hyperterminal installed and XiVA Producer.
- RS232 cable (Null Modem).
- RJ11 to RJ11 telephone cable (with appropriate adapter).
- Handspring Visor or Palm m515 with USB cradle.
- RJ45 straight wired CAT5 ethernet cable (to connect to office LAN or broadband router or private network.
- VGA monitor with VGA 9 pin connector cable.
- TV with composite and s-video connections.
- Composite video cable.
- S-video cable.
- Digital A/V amplifier.
- TOSLINK optical cable.
- S/PDIF RCA cable.
- 2 RCA stereo audio cables.
- Opus MCU500 music control unit.
- Opus DZM zone amplifier (DZM-20, DZM-50, DZM-100).
- Opus WCU500 wall control unit.
- 2 RJ45 straight wired CAT5 cables.
- RCA to RCA phono cable for electrical infra-red transmission.
- XiVA R704 MusicServer remote.

# **Connections**

- Connect the RS232 cable between the PC 9 pin COM port and the 9 pin controller port.
- Connect the USB cradle to the USB port.
- Connect the RJ11 cable between an analogue telephone socket and the modem port.
- Connect the RJ45 cable between the office LAN/router/private network to the ethernet port.
- Connect the VGA cable between the VGA monitor and the VGA port.
- Connect the composite video cable between the TV and Video 1 out port.
- Connect the s-video cable between the TV and S-Video out port.
- Connect the TOSLINK optical cable between the A/V amplifier and the Optical out port.
- Connect the S/PDIF RCA cable between the A/V amplifier and the Coaxial out port.
- Connect 1 RCA stereo audio cable between the A/V amplifier and the Out 1 L/R ports.

# **1. Powering up the Unit**

Connect the power cable to the unit, the fan on the side of the unit should temporarily spin into action. The unit should spring into life and the front panel display should show text. The TV and VGA displays will show the Marantz MusicServer screen. If none of the above happens, ensure that the power cable is good, check the fuses in the plug and mains inlet filter. Still no power, remove the lid and change the PSU. If the PSU change has no effect, check the internal power cables.

The unit should take approximately 3 minutes to boot up. It can take longer depending on the manner in which it was switched

off. A MusicServer that is not powered down correctly, for example the power cable was pulled, a disk check will be performed on the next boot up. You will hear activity from the hard disk drive in this case. If the MusicServer has not booted and audible hard disc activity has stopped after 30 minutes to an hour, pull the plug, remove the lid and reseat all cables. Replace the power cable. If the unit still does not boot, contact Imerge support.

# **2. Checking the Front Panel Buttons**

Ensure that all the buttons on the front panel are working. Navigate through the menu system using the cursor keys, four action keys (below the LCD screen) and CD transport controls (Play, Stop, Pause, Track skip forward and back). Make sure that the button being pressed has an action assigned to it on the Front Panel / TV interface, i.e. the play button will not work unless an album has been selected and the record button is only used in conjunction with the recording process

# **3. Testing Infra-Red control**

Point the XiVA R704 handset at the MusicServer and navigate the Front Panel / TV display using IR. If no IR activity is apparent, ensure the remote is set for GUI control. (Hold down select and HDD Audio until the HDD button light stays on, type 0 0 0 and press HDD Audio down again and the light should flash twice). If still no IR is available, replace the batteries in the remote. If no IR is being received at this point, remove the MusicServer front panel metalwork by unscrewing the 4 M4 screws inside the unit and the 4 countersunk M3 screws on the underside of the front panel. Check that the IR receiver is in line with the template on the front panel PCB. Replace the front panel metalwork. If no IR is received at this point, contact Imerge support.

# **4. Testing the Controller Port**

Open up XiVA Producer on a PC. Ensuring that the serial RS232 (Null Modem) cable is firmly connected to the PC and MusicServer controller ports, click the selector in the Producer toolbar. Select the connection setting for whichever COM port your PC is using e.g. COM1. Press the 'connect' button. Successful connection will be displayed and the Browser button in the toolbar will become available (it is greyed out when there is no connection available). Check the transport controls using– the Player button. If no connection can be made, check the COM settings on the PC, ensure the cable is OK, check that the baud rate is the same on the PC and MusicServer (settings -> system settings -> controller settings -> XiVALink options). If no control is possible, contact Imerge support.

# **5. Testing the USB Port**

Dock the Handspring Visor in the USB cradle attached to the MusicServer. Ensure that the Visor has at least the demo version of XiVAtacta running on it. Go to the licensee support page on **http://www.xiva.com/support/xivasupp ort.html** to download this if needed. Hotsync the Visor with the MusicServer. Info on status can be seen on the Visor. If no connection can be made, check the cable is in correctly. Functionality can also be tested by plugging in a USB keyboard into the the MusicServer and pressing the 'Caps Lock' key. If the caps lock light illuminates, then the port is

OK. If no connection can be made, contact Imerge Support.

#### **6. Testing the Video Outputs**

**a)** Ensure that the video outputs of the MusicServer are working correctly. Use the composite video cable in 'Video 1 out' to test video outputs 2,3 and 4.

**b)** If no signal is present from the VGA, video 1 out or s-video outputs, check all cables. If the cables are OK, replace the main AX board with a known working board, and test again. **c)** If no signal is present from the video 2,3 and 4 outs, check the cable. If the cable is OK, replace the AEB with a known working board and test again.

# **7. Recording a CD**

Press the 'open/close' CD drawer button above the 'output' button. The CD tray will eject. If the tray does not eject, force the drive to open using the pin hole underneath the drawer front. This will possibly only happen if a CD is present and the CD has a data partition. Insert a CD into the tray and press the 'open/close' button again. Follow the procedure in the manual for recording a CD cancelling any reference to CDDB lookup via modem or ethernet. Once the CD has recorded, remove the CD from the drawer.

# **8. Audio Test**

**a)** Test the four analogue outputs using the same stereo cable. Play a track on each output to check audio integrity. If no signal is present on outputs 2,3 and 4, check the cables and connection to the amplifier. Ensure the amplifier is set to the correct input. If still no signal is heard, replace the main AX board with a known working board and test again.

If no signal is present on output 1, repeat the above process. If still no signal is heard, replace the AEB with a known working board and test again.

**b)** Using the connected S/PDIF link to the A/V amplifier, check that the PCM valid connection on the amplifier is visible. Play a track to check the audio integrity. If no digital connection is made, check the cable and ensure that the amplifier is set to the correct input. If still no connection can be made, replace the main AX board with a known working board and test again. **c)** Using the connected optical link to the A/V amplifier, check that the PCM valid connection on the amplifier is visible. Play a track to check the audio integrity. If no optical connection is made, check the cable and ensure that the amplifier is set to the correct input. If still no connection can be made, replace the main AX board with a known working board and test again.

# **9. Modem Test**

Configure an internet account using either the built in account or details of your choosing. Input the details as described in the user manual. Once configured the network mode should automatically change to 'modem'. Check this at (settings -> system settings -> network mode). Perform a CD lookup as described in the user manual. The TV/monitor display and front panel of the unit will show status. Once connected the unit will name the album and tracks of the CD previously recorded and then disconnect automatically. If no connection can be made, check that the details are entered correctly in the MusicServer settings.

**NB Accounts using AOL or Compuserve are not compatible with the MusicServer CD lookup service.** If no connection can be made after the default amount of retries, make a note of the error code (on the front panel of the unit) and contact Imerge support.

#### **10. Ethernet Test**

Configure the ethernet settings on the MusicServer in one of three ways depending on the network available. The network mode will need to be changed to 'Ethernet' (settings -> system settings -> network mode)

**a)** Office LAN. This will typically use DHCP as the connection protocol. Ensure that the network mode is set to ethernet (settings -> system settings -> network mode). Navigate to ethernet settings and ensure the mode is set to DHCP (settings -> system settings -> ethernet settings -> mode). Power cycle the MusicServer to refresh the settings. Once powered up, record a CD as described in the user manual and hit 'auto' when prompted. As long as the ethernet connection is available, CD lookup will be performed over the office LAN.

**b)** Broadband router. Follow the instructions above for DHCP connection. To connect manually however ensure that the MusicServer has the IP address, subnet mask and gateway configured correctly. Make the connection mode 'manual' (settings -> system settings -> ethernet settings -> mode). Enter an IP address and subnet mask that the router can verify.The gateway will be the router's IP address. Ensure that the details used are visible by the router. More information on the router's IP range will be included in the router's documentation. Power cycle the MusicServer to refresh the settings. Once powered up, record a CD as described in the user manual and hit 'auto' when prompted. As long as the ethernet connection is available, CD lookup will be performed over the broadband connection. **c)** If using a standalone network i.e. no connection to the outside world, connection with a PC must be used. Connect the PC and MusicServer to a hub on your network. Configure

the ethernet settings manually on the MusicServer and likewise the PC. Power cycle both units. Using XiVA Producer on the PC, connect to the MusicServer by specifying its IP address under the 'advanced' button.

To quickly check communication, open an MS-DOS prompt on the PC and enter.

ping xxx.xxx.xxx.xxx *(x = Ipaddress of the MusicServer)*. You should get a reply from the MusicServer. For detailed network connection information, please refer to the 'product training' documents on the XiVA support website.

# **11. Opus Text Test**

Connect the Opus 3 unit cabling to the relevant connections on the MusicServer. For more information on this, see the user guide and user guide addendum. Check the functionality of the Opus kit with the MusicServer (play on each zone, control from keypads and IR, text display on the keypads). If none or some of the functionality is missing, check the cabling. If still no function, first replace the AEB with a known working board and test again. If still no function, replace the main AX board with a known working board and test again. If still no connection can be made, please contact your Opus support representative.

# **5. EXPLODED VIEW AND PARTS LIST**

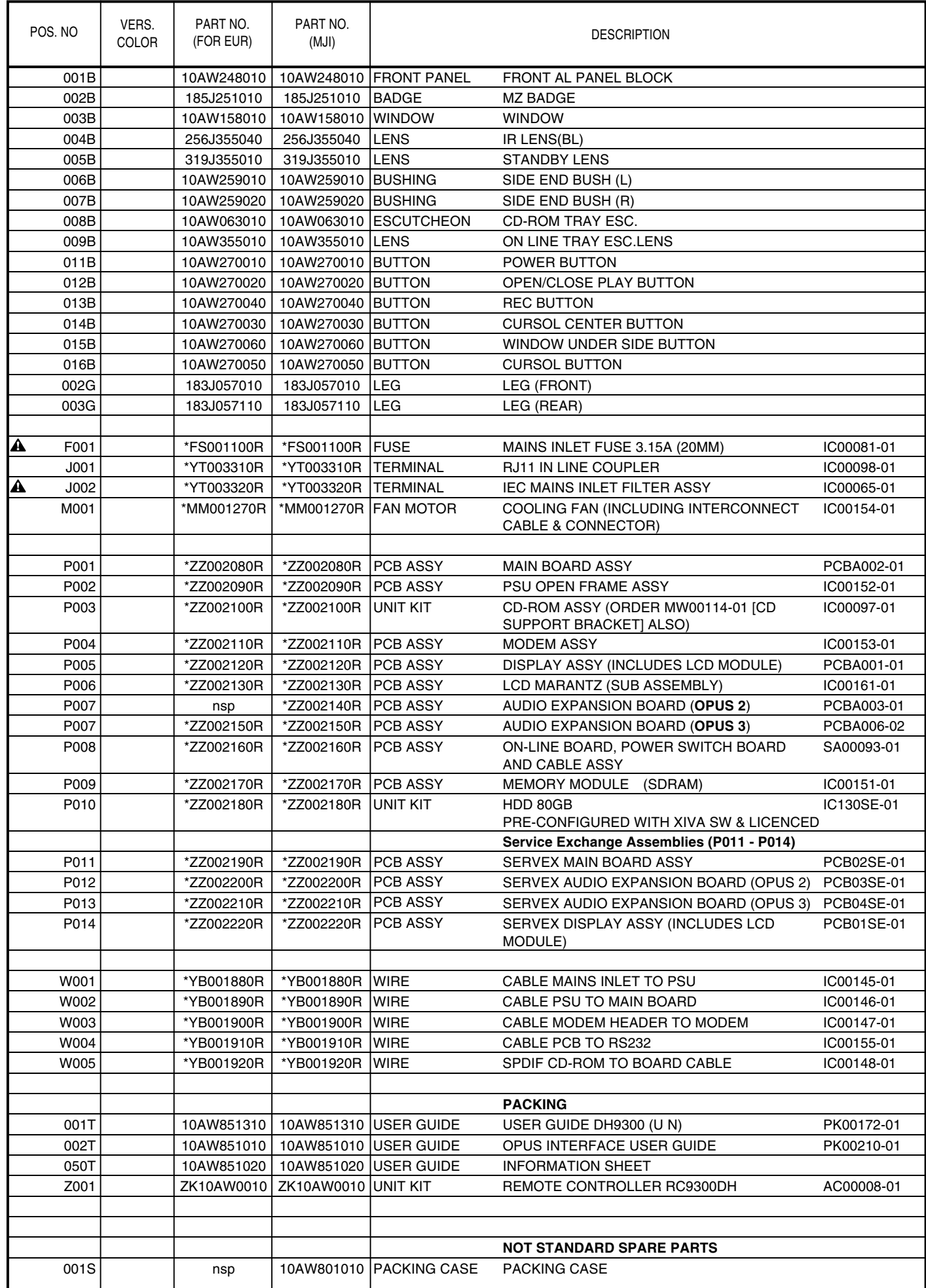

NOTE : "nsp" PART IS LISTED FOR REFERENCE ONLY, MARANTZ WILL NOT SUPPLY THESE PARTS.

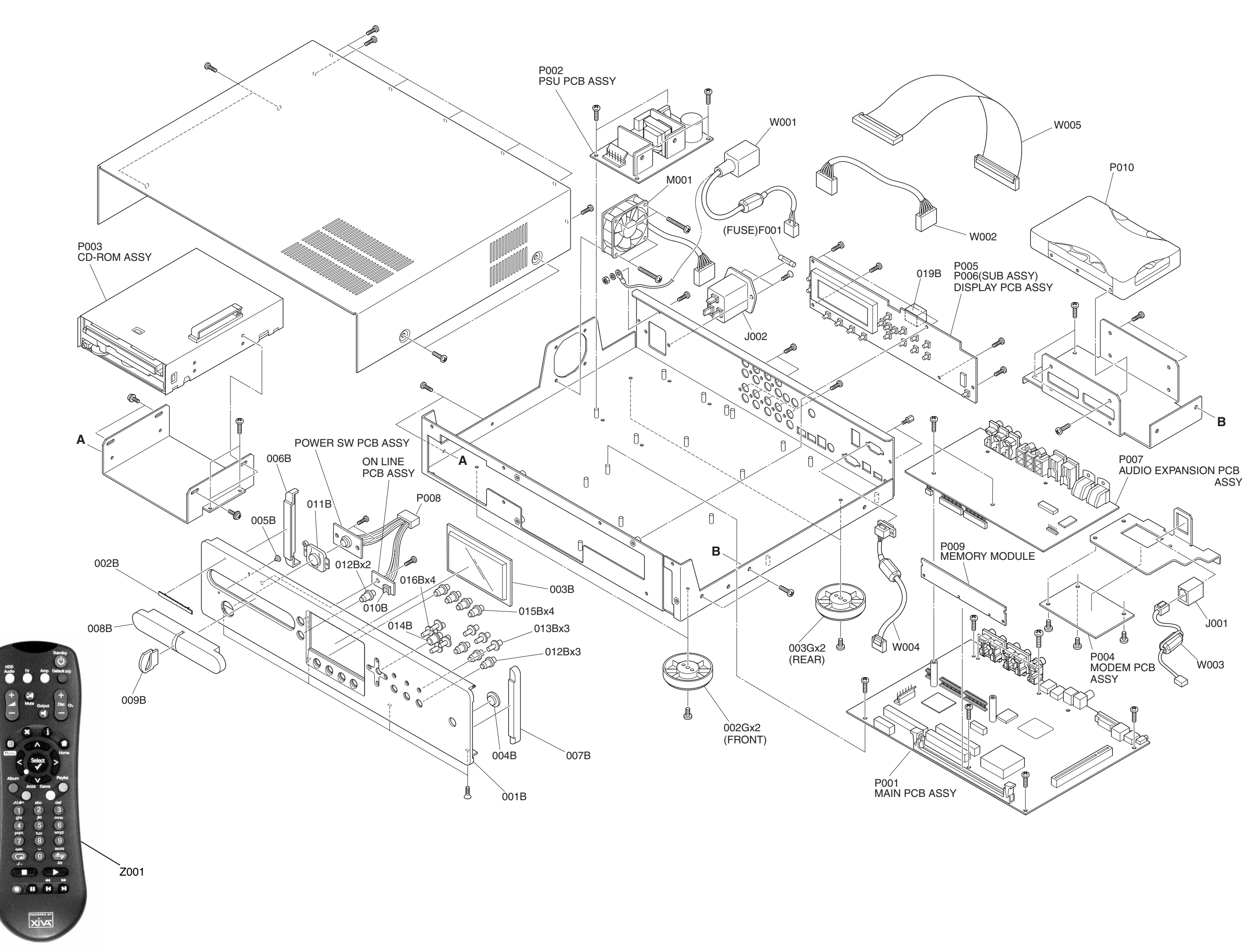